# **How to install and activate your personal copy of MATLAB (Student Copy)**

# **MathWorks Account Creation**

- Go to http://www.mathworks.com
- Create a new MathWorks account

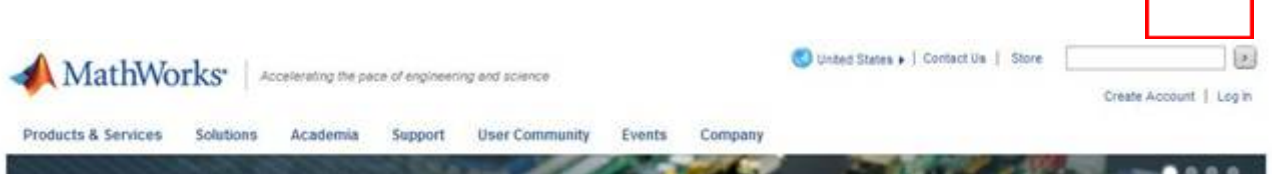

- You should use your university email (@upf.edu) and select the option "Academic use"

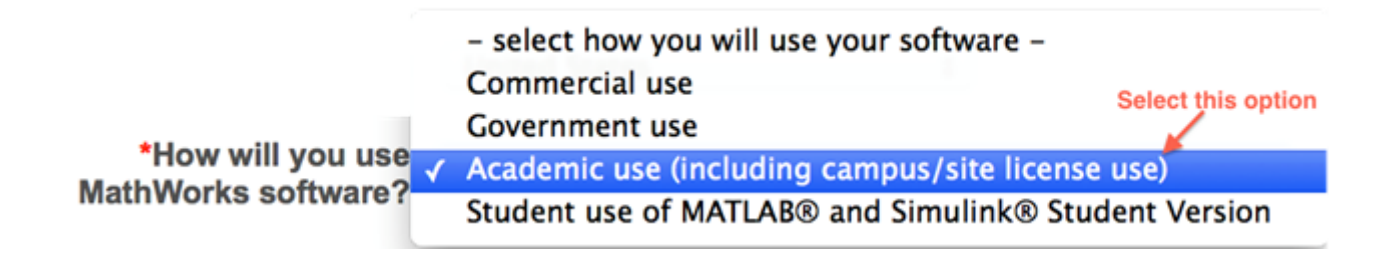

## **Associate with the license**

As soon as you are logged in your MathWorks account click on "Manage Licenses" and then on the button "Add License":

Add License

- Select "Activation Key" and click Continue
- Enter the Activation Key: **13075-45782-33356-36580-09550**

…

and click Continue.

## Download the products

- On your account page you can click on "Get Licensed Product and Updates" to download the installation files.

Install

Select the option: "Install automatically using the Internet"

Select this option to install products (recommended).

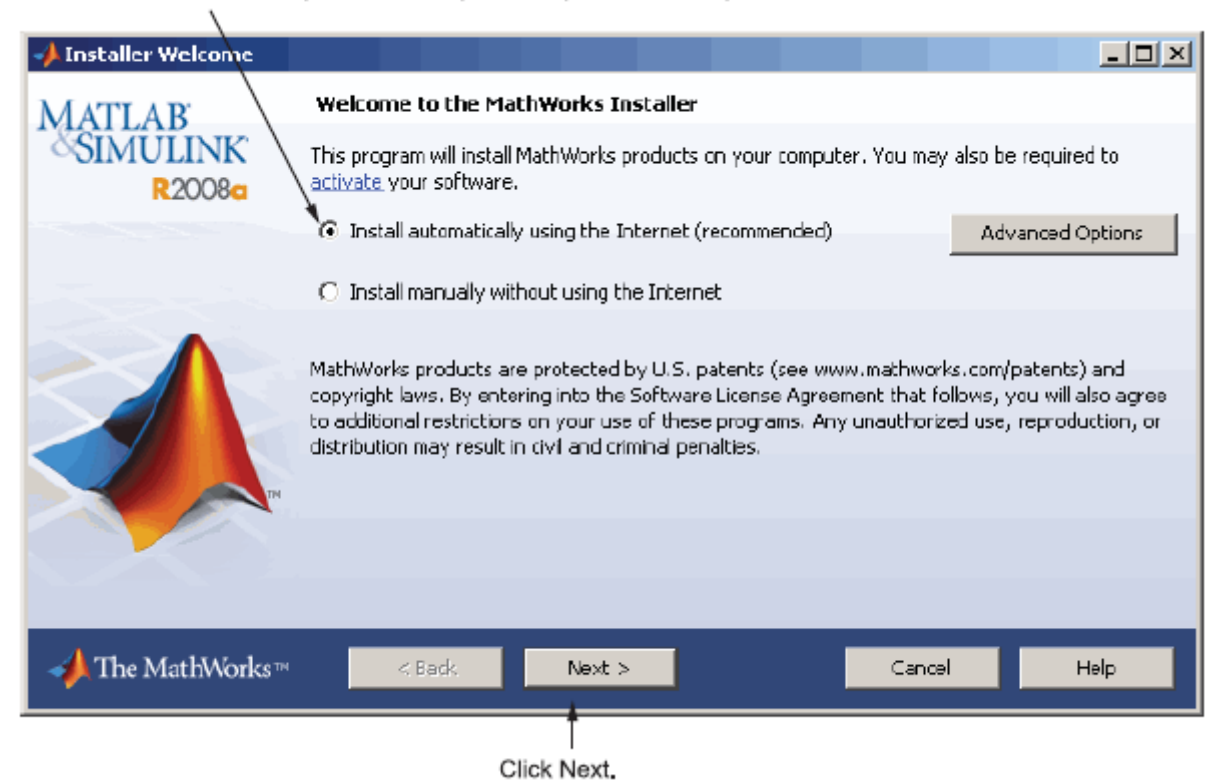

- Review the License Agreement and click next.
- Login to your MathWorks Account

### Enter your university e-mail address and password.

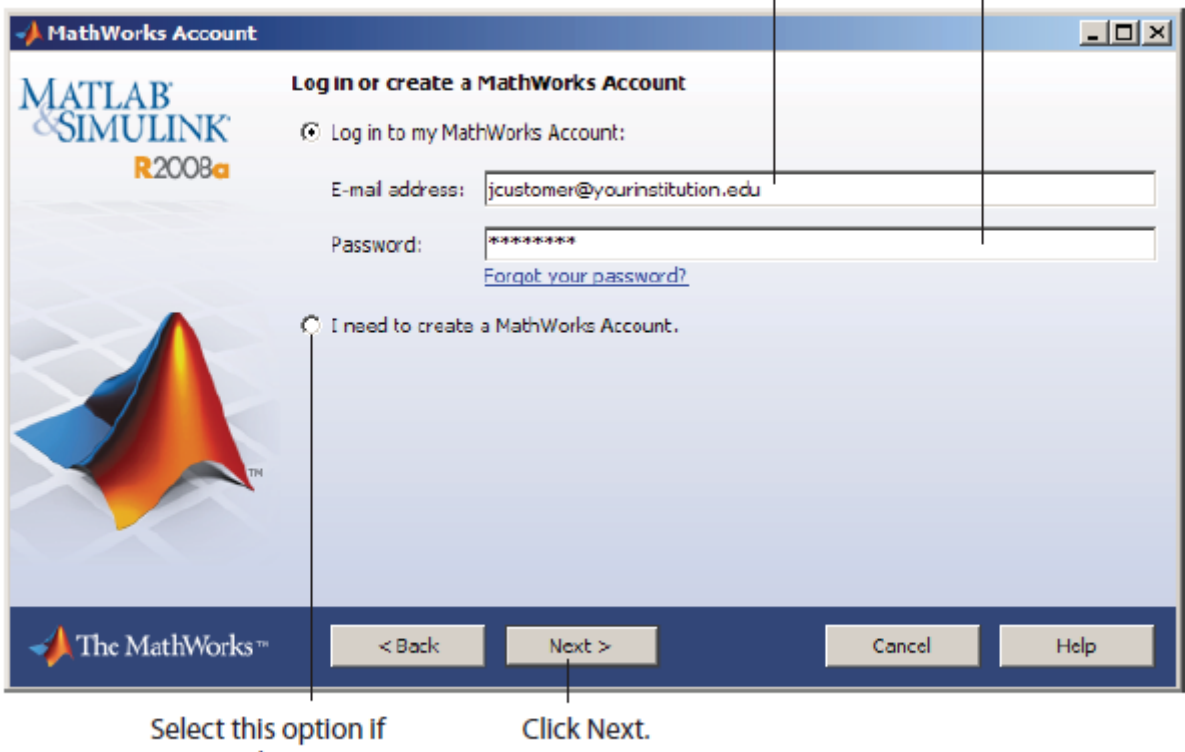

you need to create an account.

- Select the license **972350** and click "Next".
- Select the Typical installation, specify your installation folder and start the installation procedure.
- At the end of the installation process proceed with activation.
- Select license 972350 and Click "Next"
- Enter your Activation Key: **13075-45782-33356-36580-09550**

…

And click "Next"

Specify the user name that you use to login into your PC. Enter your operating system user name.  $-10x$ **J** User Name **Provide User Name MATLAB SIMULINK** Only one user is allowed to use this software. Specify the windows user name on this computer for the user of this license. **R2008a** Windows User Name: icustomer Why is windows user name required? **Activation** (Not your MathWorks Account login) The MathWorks<sup>-11</sup>  $Next >$  $<sub>8</sub>$  Back</sub> Cancel Help

**Click Next.** 

Click Next and then Activate.

If you need installation help please open a Service Request by clicking on "Create new Request" on your MathWorks Account. Fill in a Technical Support -> Installation request to receive direct assistance by MathWorks Installation Support Team.

### **ADDITIONAL RESOURCES**:

TAH Resource Kit for Students:

http://www.mathworks.es/academia/tah-support-program/students.html

- Online Documentation:

http://www.mathworks.com/help/